### **BaD ElPh beamline**

# **Changing Gratings/Prefocusing**

*October 4, 2010* 

- Close the valve of the shutter

- Close the valve of the main experimental chamber

## **"Grating"**

a. In the program "Main ABS 2010 v1.vi" choose one of the following "Grating":

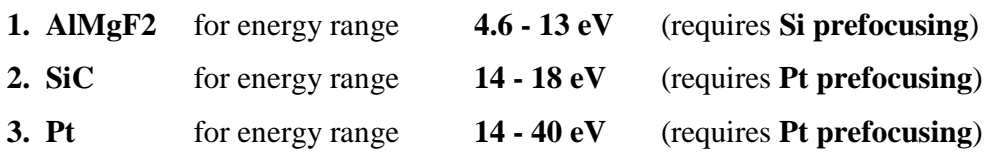

b. Go to the monochromator chamber and insert the required grating **manually,** putting the marker of the feedthrough at the following position:

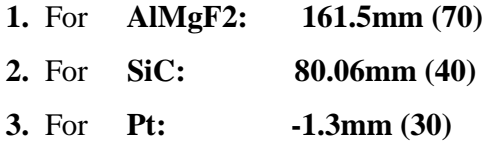

#### **"Prefocusing Mirror"**

**c.** Depending on the grating chosen, decide on Prefocusing mirror considering that:

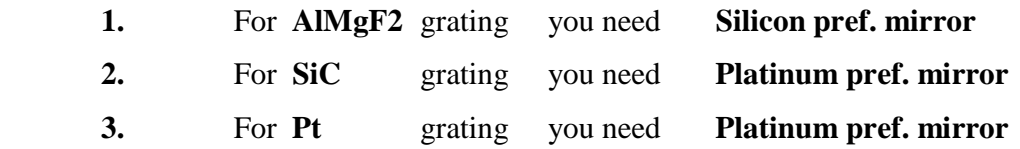

- d. If you need to change the Prefocusing Mirror do the following operations:
	- 1. In the program "Main ABS 2010 v1.vi" click on the "Select" button of the "Prefocusing Operation" and choose the correct mirror.
	- 2. Press the "Change Prefoc" button and wait till the pop-up disappears.
	- 3. The "Actual Prefocusing Mirror" will be upgraded to the selected prefocusing mirror.
	- 4. Manually check if the correct mirror has been inserted.

## **"Energy"**

e. In the "Energy" field write the value of photon energy (Note: here the decimal separator is the comma) you desire.

Option 1:

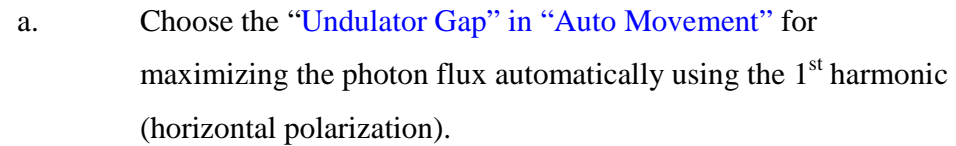

b. Press the "Set value - OK" button for changing both the photon energy and the gap of the undulator.

## Option 2:

- a. Choose the "Undulator Gap" in "Fixed"
- b. Press the "Set value OK" button for changing just the photon energy (the undulator gap will not be changed).
- c. Put the required undulator gap value (Note: only here the decimal separator is the dot) in "Gap Value" of the "Undulator Gap" panel and press "Set gap".

## **Prefocusing re-alignment**

- f. Go to the photodiode LTM and insert the photodiode **manually** (put the red markers equal, at about 20mm).
- g. Open the valve of the shutter.
- h. Press the "In line DAQ" button for acquiring the photodiode current.
- i. In the "Manual Movements" panel select the "Motor" "Prefoc. Pitch (M5)" , "Direction" "Forward" or "Back", "number of pulses" of "1"
- j. Press the "Set" button several times to maximize the "Photodiode Current" shown in the graph.
- k. In the "Manual Movements" panel select the "Motor" "Prefoc. Roll (M4)" , "Direction" "Forward" or "Back", "number of pulses" of "2"
- l. Press the "Set" button several times to maximize the "Photodiode Current" shown in the graph.
- m. Repeat the above steps **from i. to l.** to get the maximum photodiode current.
- n. Press again the "In line DAQ" to switch off the photodiode current acquisition.
- o. Extract manually the photodiode (red marker up to 45 mm)
- p. Open the valve of the main experimental chamber.